## Mise en forme du texte dans le terminal 29 mars 2019 — Jawher Jarrey, Hiba Ouni, Pierre Rousselin et Xavier Monnin

Certains terminaux ou émulateurs de terminaux laissent une certaine liberté sur la mise en forme des symboles (couleurs, style, clignotement, etc). Au départ chaque fabricant avait ses propres codes de mise en forme, mais ceci a été standardisé (*ANSI Escape Codes*). Cela dit, la prise en compte ou non de tous les codes dépend encore un peu de l'émulateur de terminal utilisé.

Ces couleurs sont souvent utilisées :

- pour faire une jolie invite de commande (variable d'environnement PS1, voir exercice 2) ;
- (au moins dans les systèmes GNU) pour un affichage pratique avec ls --colors (voir la variable d'environnement LS\_COLORS) ;
- (au moins dans les systèmes GNU) pour voir la ou les chaînes qui correspondent avec grep, on peut utiliser grep --color=auto (et cela peut être configuré avec la variable d'environnement GREP\_COLOR

Un code d'échappement (couleur ou autre) est formé des caractères suivants :

- 1. le caractère d'échappement de code ASCII 27, donc en octal \033, en hexadécimal \x1B ou avec une séquence d'échappement spéciale (dans bash, donc moins portable) \e
- 2. le caractère [
- 3. le ou les styles, sous la forme d'entiers en écriture décimale, s'il y en a plusieurs, séparés par des ;
- 4. la lettre m pour signaler la fin du style.

Remarque importante : pour utiliser ces codes, il faut que la commande reconnaisse ces séquences, on utilisera donc echo -e, ou mieux, printf.

Avant de donner les codes, voici un premier exemple :<br>printf "Ceci est vraiment \033[1;31;4m TRÉS IMPORTANT \033[0m et ceci l'est beaucoup moins\n" Ceci est vraiment **TRÈS IMPORTANT** et ceci l'est beaucoup moins

Ici, le premier code comporte les entiers :

- 1 pour mettre en gras ;
- 31 pour mettre en rouge ;
- 4 pour souligner.

Le code suivant contient seulement l'entier 0 pour revenir à la normale. Évidemment, il vaut vraiment mieux utiliser des variables, pour rendre le code plus lisible et pouvoir réutiliser ses styles ! La même chose en mieux :

```
impt = ' \ 033[1;31;4m'normal = ' \033[0m'printf " Ceci est vraiment $ { impt} très important $ { normal } et
ceci l'est beaucoup moins "
```
Passons aux fameux codes :

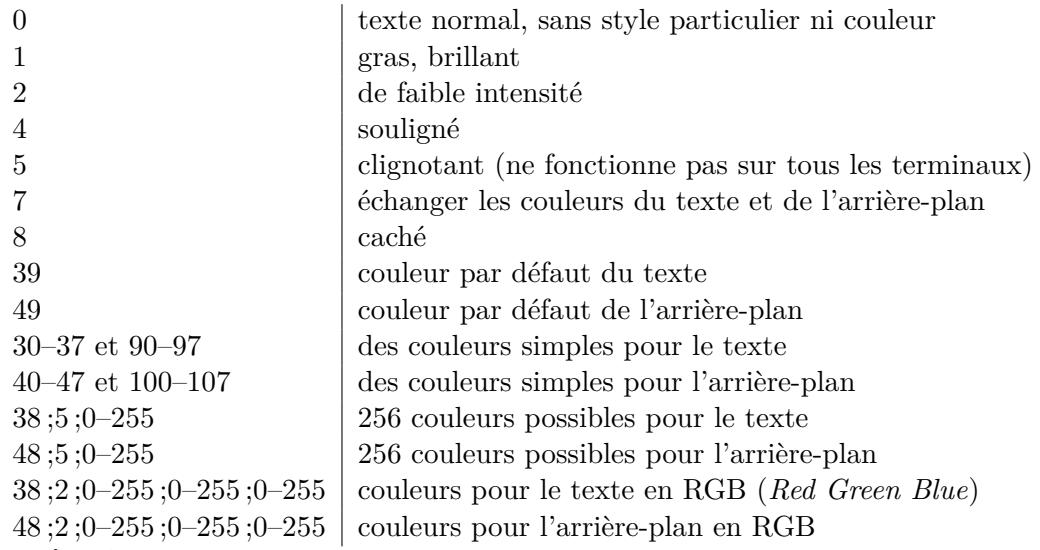

**Exercice 1 :**

- **1.** Afficher les couleurs simples pour le texte (codes de 30 à 37 puis de 90 à 97).
- **2.** Afficher les couleurs simples pour le fond (codes de 40 à 47 et de 100 à 107).
- **3.** Créer un style colere : gras, rouge, sur fond vert, puis le tester.
- **4.** Créer un style timide : de faible intensité, bleu clair, puis le tester.
- **5.** Créer un script qui affiche sous forme de tableaux les couleurs de texte (codes de 38;5;0 à 38;5;255) et d'arrière plan (codes de 48;5;0 à 48;5;255) du mode « 256 couleurs ».

––- \* ––-

L'invite de commande (*prompt*) principale du shell est contrôlée par la variable d'environnement PS1.

## **Exercice 2 :**

- **1.** Sauvegarder l'ancienne valeur de PS1 dans une variable oPS1.
- **2.** Mettre la chaîne vide dans PS1. Que se passe-t-il ?
- **3.** Mettre uniquement le symbole \$ dans PS1.
- **4.** Mettre votre nom d'utilisateur en rouge souligné dans PS1.
- **5.** Afficher l'ancien contenu de PS1 et aller voir la page https://www.gnu.org/software/ bash/manual/html\_node/Controlling-the-Prompt.html pour comprendre PS1 dans GNU bash
- **6.** S'amuser à personnaliser son invite de commande. Pour rendre la modification permanente : export PS1='...' dans ~/.bashrc.

––- \* ––-